## **Sincronizza utenti con LDAP**

**Descrizione della funzione**

Attraverso questa funzione si consente di sincronizzare l'elenco delle utenze censite in u-gov con l'elenco degli user id censiti nell' L-DAP (la funzione è disponibile solo in u-gov configurato L-DAP shared o stand alone).

**Procedure di riferimento**

Sincronizza utenti con LDAP >> [Sincronizza utenti con LDAP](https://wiki.u-gov.it/confluence/display/UGOVHELP/Amministrazione+Utenze#AmministrazioneUtenze-conut007)

**Come accedere alla funzione**

Per accedere a questa funzione selezionare dal menu di U-GOV:

**Amministrazione Utenze** >> **Sincronizza utenti con LDAP**

La funzione selezionata permette una sincronizzazione per verificare le differenze tra le utenze censite in U-GOV e quelle presenti in L-DAP. Alla conclusione del processo di sincronizzazione in una griglia sono disponibili l'elenco delle utenze censite rispetto ad ogni attributo esposto e il relativo Distinguish Name non presente in L-DAP inserendo il valore di ricerca scelti e premento il tasto "Filtra"

L'elenco può essere estratto in formato excel (figura 1)

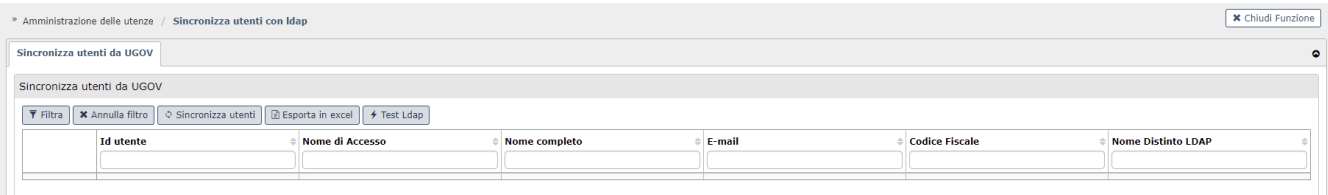

FIGURA 1

L'inserimento dell'utenza in L-DAP è disponibile nel caso L-DAP configurato in modalità stand alone e deve essere presente il template di reset password. L'attività di inserimento è disponibile solo se è presente la email e il distinguish name L-DAP-La fase di inserimento prevede oltre al censimento dell'utenza nell'L-DAP anche la generazione automatica di una password e il relativo inoltro email, utilizzando il template relativo.